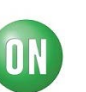

# **Test Procedure for the LV8044LPGEVB Evaluation Board**

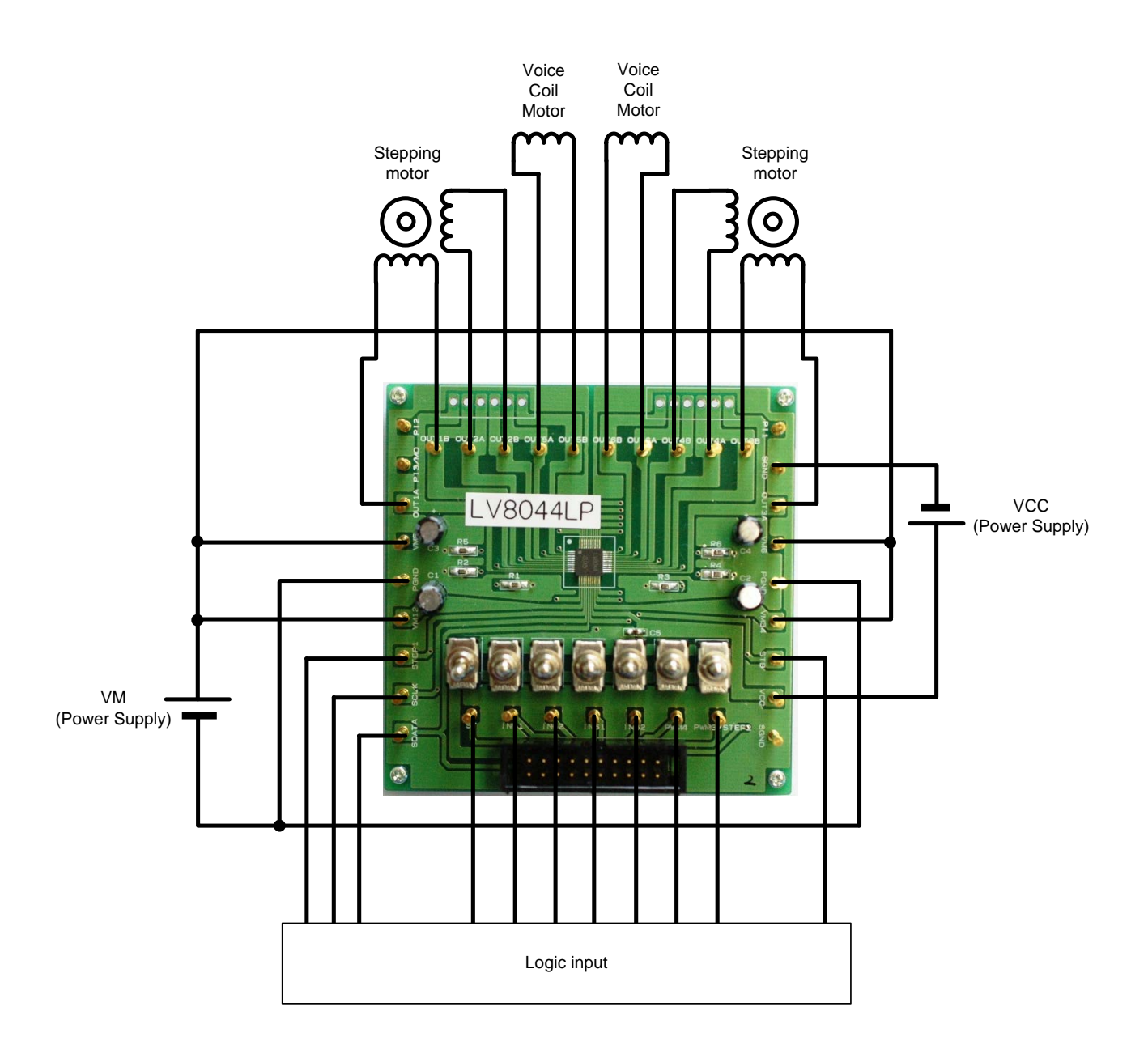

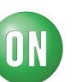

# (Circuit diagram of the evaluation board)

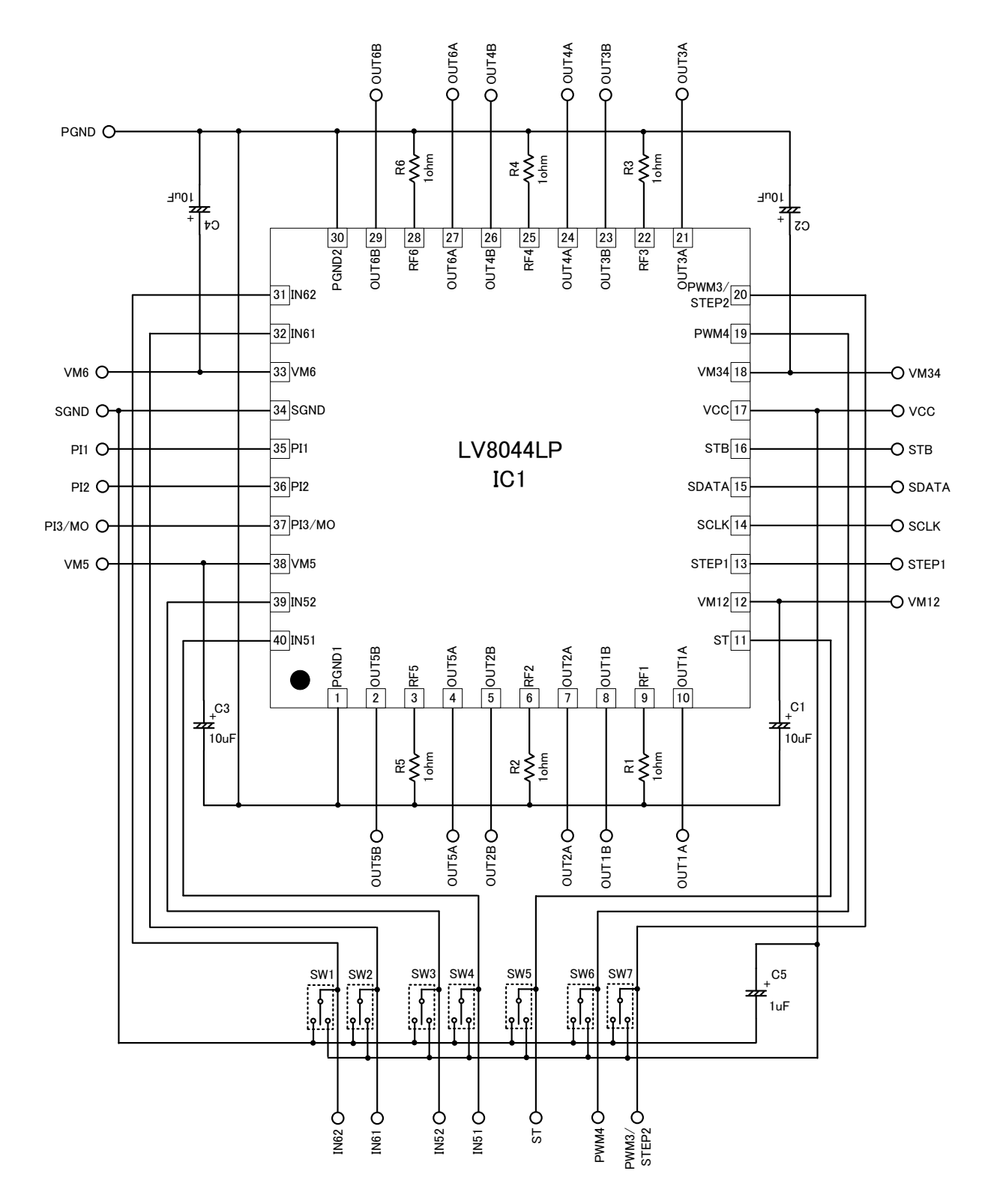

**ON Semiconductor®** 

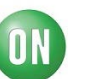

## **Evaluation Board Manual**

[Supply Voltage] VM (2.7 to 5.5V): Power Supply for LSI VCC (2.7 to 5.5V): Power Supply for LSI

[Toggle Switch State] Upper Side: High (VCC) Middle: Open, enable to external logic input Lower Side: Low (GND)

[Operation Guide]

For Stepper motor control

- 1. **Initial Condition Setting:** Set the toggle switchs Middle.
- 2. **Motor Connection:** Connect the stepper motor between OUT1, OUT2, OUT3 and OUT4.
- 3. **Power Supply:** Supply DC voltage to VM, VCC.
- **4. Condition Setting:** Input the serial data signal to ST,SCLK,SDATA, and STB pins according to the purpose (See LV8044LP datasheet).
- **5. Motor Operation:** Input the clock signal to STEP1 pin.

Stepper motor load VM=5V,VCC=3V Motor current waveform example

![](_page_2_Figure_13.jpeg)

![](_page_3_Picture_1.jpeg)

### **Instruction Manual of Software of LV8044LP Evaluation**

# **Explanations of Operation Screen**

![](_page_3_Picture_103.jpeg)

(1) "CH1-2" setting field : the serial signal to drive the stepper motor between CH1 and CH2 is set.

(2) "CH3-4" setting field : the serial signal to drive the stepper motor or the DC motor between CH3 and

CH4 is set.

(3) "CH5-6" setting field : the serial signal to set the energization direction and the reference voltage of

CH5 and CH6 is set.

(4) "etc" setting field : the serial signals to set the PI output, the MO output and the chopping frequency

is set.

(5) "IN51-62" setting field : the sequence signal for stepper motor and the parallel signal are set to the

pins IN51, IN52,IN61 and IN62 respectively.

 $(6)$  "EXIT" button : end the program.

![](_page_4_Picture_1.jpeg)

# **Explanations of Each Setting**

(1) "CH1-2" setting

This is set when the stepper motor is driven between CH1 and CH2.

- Excitation mode (2-phase excitation / 1-2phase excitation full torque / 1-2 phase excitation /

4W1-2phase excitation ).

- Internal reference voltage (0.200V to 0.066V)

When above conditions are selected, the data transfer of each setting values are executed by

clicking the "Send serial code" box.

![](_page_4_Picture_96.jpeg)

In the same way,

- Excitation direction (CW / CCW)
- Step hold (Cancel / Hold)
- Counter reset (Reset / Cancel)
- Output enable (OFF / ON)

When above condition is selected, the data transfer is executed by clicking the "Send serial code" box.

![](_page_5_Picture_0.jpeg)

![](_page_5_Picture_1.jpeg)

![](_page_5_Picture_34.jpeg)

Also, when the stepper motor is driven, the frequency of the reference clock signal "STEP1" is set.

And, it is turned on / off by using the "STEP1 ON/OFF" button.

![](_page_5_Picture_35.jpeg)

→When the "STEP1" signal is output, the "STEP1 ON/OFF" button turns red in color.

![](_page_6_Picture_0.jpeg)

![](_page_6_Picture_1.jpeg)

![](_page_6_Picture_50.jpeg)

## (2) 'CH3-4' setting

When the stepper motor is driven between CH3 and CH4, the "Microstep " in the alternative of

"Saturation/Microstep" is selected, the data transfer is executed by clicking "Send serial code".

The setting method that follow is basically the same as (1).

![](_page_6_Picture_51.jpeg)

# (3) 'CH3-4' setting

When the DC motor is driven between CH3 and CH4, the "PWM " in the alternative of

![](_page_7_Picture_1.jpeg)

"Saturation/Microstep" is selected, the data transfer is executed by clicking "Send serial code".

- Drive polarity (standby / forward / reverse / brake)
- PWM Decay type (brake / standby)

The serial signal to set in the above condition is set.

![](_page_7_Picture_108.jpeg)

Also, "Frequency" and "PWMduty" of the PWM signal are set to the pins "PWM3 STEP2" and "PWM4".

Then, it is turned on/off by using the buttons "PWM3ON/OFF" and "PWM4 ON/OFF".

 $\rightarrow$ When the "PWM" signal is output, the buttons "PWM3ON/OFF" and "PWM4 ON/OFF" of output turns

red in color.

(4) "CH5-6" setting field :

The setting method here is nearly the same as (3).

(5) "etc" setting field :

- PI output (OFF/ON)
- PI3 / MO output switching (PI3out / MO)
- MO output ch selection (1/2ch / 3/4ch)
- MO output position (Initial position / 1-2phase position)
- Chopping frequency (200KHz to 65KHz)

The setting is as below.

![](_page_8_Picture_1.jpeg)

(6) "IN51-62" setting field :

 When the stepper motor is driven between CH-5 and CH6, the signal is input to the pins IN51, IN52, IN61 and IN62 respectively.

![](_page_8_Figure_4.jpeg)

- "1-2 phase excitation Forward" and "1-2phase excitation Reverse"
	- The drive of Forward and Reverse (per cycle) of 1-2phase excitation is set.  $\rightarrow$ The drive signal of per cycle is as below.

![](_page_9_Picture_0.jpeg)

#### 【In case of 1-2phase excitation】

![](_page_9_Figure_2.jpeg)

- $\rightarrow$  The relation of IOUT1 and IOUT2 inverts at reversal.
- "2 phase excitation Forward" and "2phase excitation Reverse" The drive of Forward and Reverse (per cycle) of 2phase excitation is set.
	- $\rightarrow$  The drive signal of per cycle is as below.

![](_page_10_Picture_0.jpeg)

#### 【In case of 2phase excitation】

![](_page_10_Figure_2.jpeg)

- $\rightarrow$  The relation of IOUT1 and IOUT2 inverts at reversal.
- ●Drive Frequency

The Pulse rate of the stepper motor is set. ( "FREQ" of above timing chart is set.)

![](_page_10_Picture_142.jpeg)

![](_page_11_Picture_0.jpeg)

#### ●Parallel Signal Setting

The input parallel signal to the pins IN51, IN52, IN61 and IN62 respectively can be set.

![](_page_11_Picture_51.jpeg)

That's the end of the excitation relating to the setting of "Main Screen".

3) Connection with LV8044 evaluation board & control board

![](_page_11_Picture_6.jpeg)

 \*)Please supply voltage for actuator from external power source to VM12,VM34,VM5 and VM6 pins.